# WebGL によるデータ可視化入門*<sup>∗</sup>*

2014.06.03

演習 03

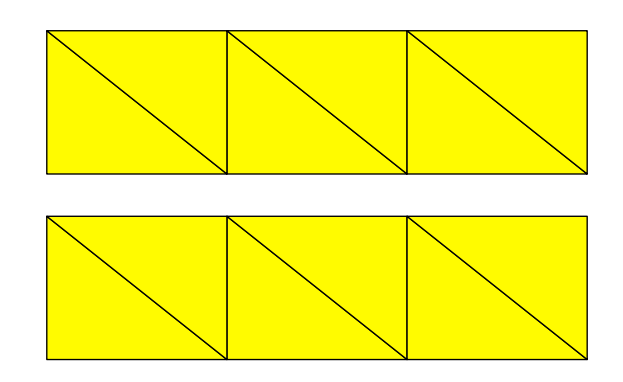

# TRIANGLE\_STRIP

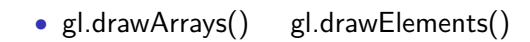

• TRIANGLE\_STRIP

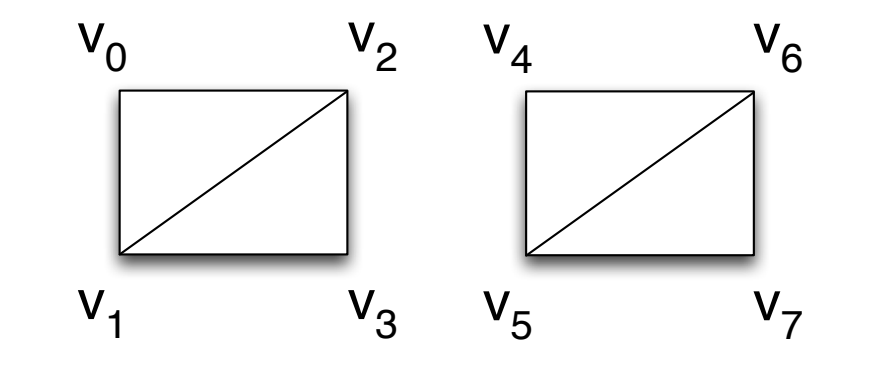

#### • gl.TRIANGLE\_STRIP

- •<br>• <sub>2</sub> i<sub>p</sub> ip ip in the set of the set of the set of the set of the set of the set of the set of the set of the set
- *•* ダミーの頂点をおく
- **• •** GPU  $\overline{G}$

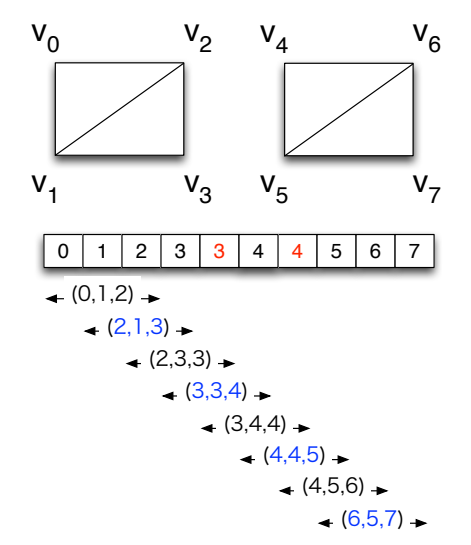

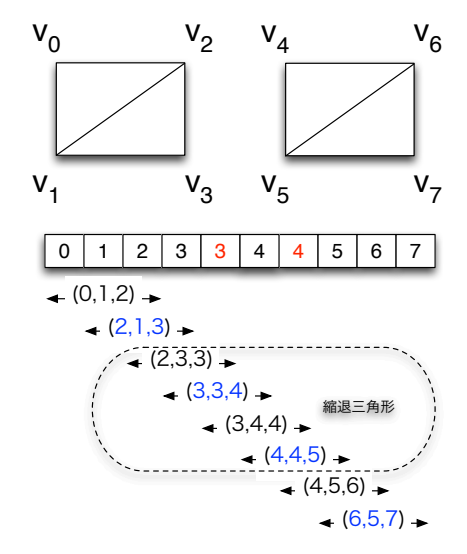

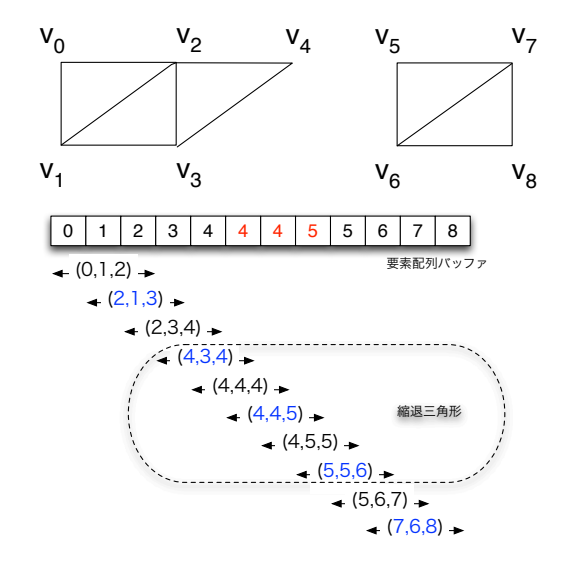

- JavaScript
- **b** typed array

var buffer  $=$  new ArrayBuffer $(8)$ ;

- 8
- •<br>• <sub>Contra</sub>ction <sub>Sec</sub>urity <sub>Security</sub> (Security Security )
- *•* → ビューの導入

var viewFloat32 = new Float32Array(buffer);

var viewUint16 = new Uint16Array(buffer); var viewUint $8 =$  new Uint $8$ Array(buffer);

#### パッファ

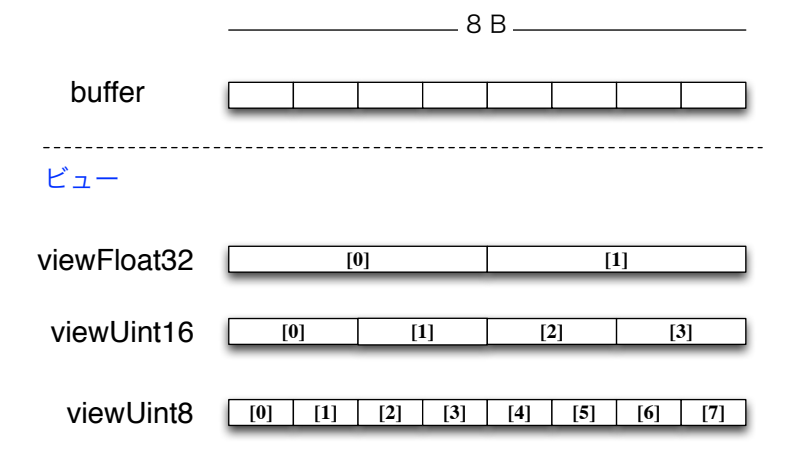

 $_{01}$ 

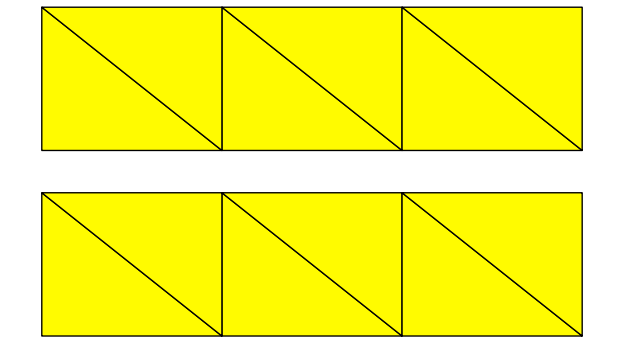

#### • TRIANGLE\_STRIP

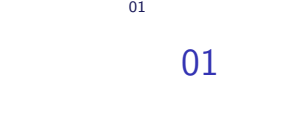

# 演習 01

*•* 面の色は任意。三角形の枠線は描かなくてもよい。

#### attribute

- *•* 座標
	-
- *•*
- **•**  $\mathbf{r} = \mathbf{r} \cdot \mathbf{r}$ *•* テクスチャ座標
- 必要な属性を頂点毎にまとめて一つの大きなバッファに納める*†*

*†*それぞれの属性を別々のバッファに納める方法もあるが、その方法は遅い。 Kageyama (Kobe Univ.) **Visualization** Visualization 2014.06.03 17 / 37

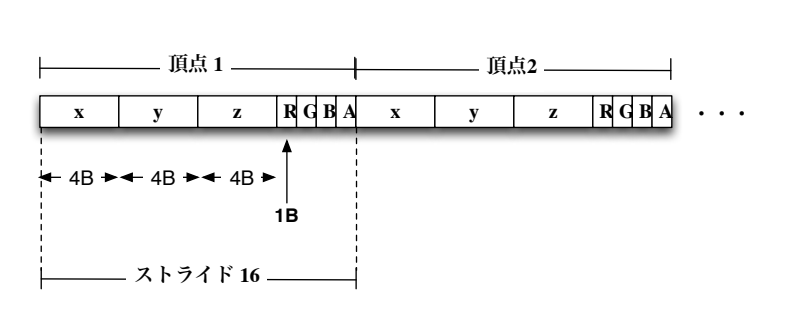

 $\left(\begin{array}{c} \mathbf{C} \end{array}\right)$ 

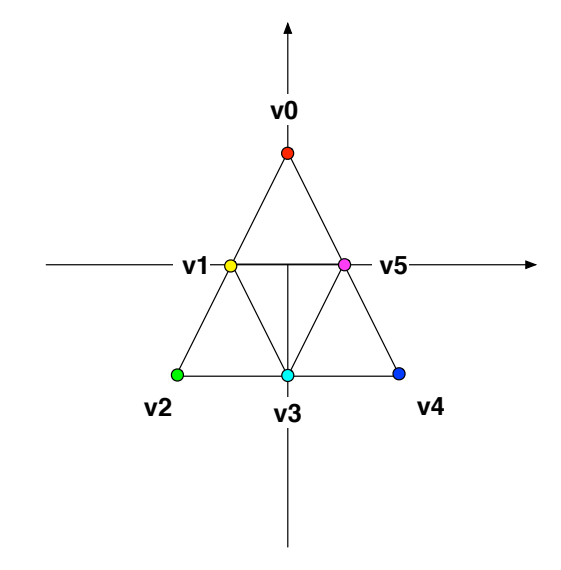

```
<s c r i p t i d=" s ha d e r−v s " t y p e="x−s h a d e r /x−v e r t e x ">
  attribute vec3 aVertexPosition;
  attribute vec4 aVertexColor;
  varying vec4 vColor;
  void main() {
     v Color = a Vertex Color;
     gl-Position = vec4 (aVertexPosition, 1.0);}
</ s c r i p t >
```

```
<s c r i p t i d=" s ha d e r−f s " t y p e="x−s h a d e r /x−f ra gm e n t ">
   precision mediump float;
  varying vec4 vColor;
   v oi d main ( ) {
     gl_FragColor = vColor;
```

```
}
</ s c r i p t >
```

```
var vertexShader = loadShaderFromDOM ("shader-vs");
var fragmentShader = loadShaderFromDOM ("shader-fs");
shaderProgram = gl.createProgram();
g l . attach <code>Shader</code> ( <code>shaderProgram , vertexShader ) ;</code>
g l . attach <code>Shader</code> ( shader<code>Program , fragmentShader ) ;</code>
gl.linkProgram (shaderProgram);
if (!g|.getProgramParameter(shaderProgram, g|.LINK_STATUS)){
  a lert ("Failed to setup shader.");
}
```
function setup Shaders () {

```
gl.useProgram (shaderProgram);
```

```
shaderProgram. vertex Position Attribute =
  gl.get AttribLocation (shaderProgram, "aVertexPosition");
shader Program. vertex ColorAttribute =gl.get Attrib Location (shader Program, "a Vertex Color");
gl.enableVertexAttribArray(shaderProgram.
    v e r t e x P o sition At t r i b u t e ) ;
gl. en a ble Vertex Attrib Array (shader Program.
   vertex Color Attribute);
```
*}*

JavaScript

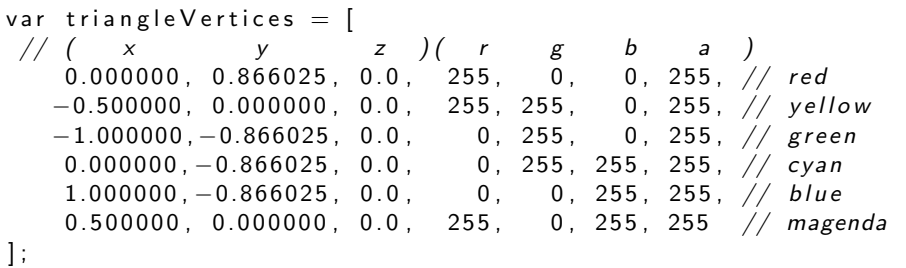

1. The contract of the contract of the contract of the contract of the contract of the contract of the contract of the contract of the contract of the contract of the contract of the contract of the contract of the contrac

- 2. Float32Array
- 3. Uinit8Array
- 4. JavaScript

1.  $\blacksquare$ 

#### 2. **ELEMENT\_ARRAY\_BUFFER**

 $3.$ 

1. **ARRAY\_BUFFER** bindBuffer

2. The contraction of the contraction of the vertexAtrribPointer

3. The contraction of the contraction of the vertexAtrribPointer

4. drawElements

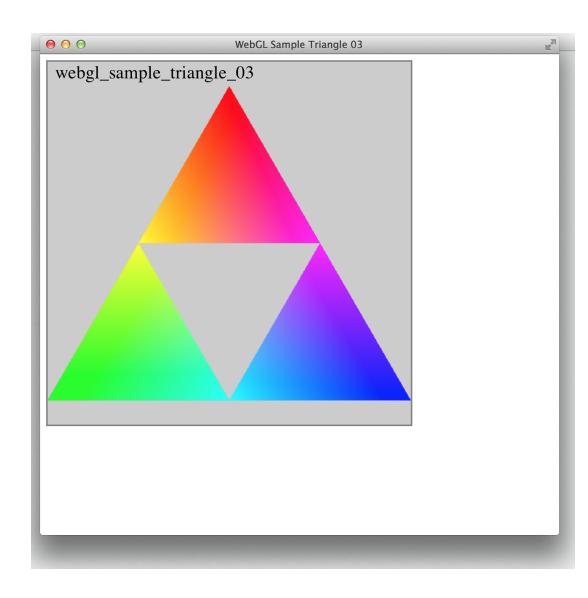

演習 02

*•* 頂点データのインターリーブの練習をしよう。

*•* 対象は任意。

#### constant vertex data

#### 1.  $\blacksquare$

#### disableVertexAttribArray

#### 2. the contract of the contract of the vertexAttrib4f

- *•* gl.vertexAttrib4f(index, v0, v1, v2, v3)
- *•* gl.vertexAttrib3f(index, v0, v1, v2)
- *•* gl.vertexAttrib2f(index, v0, v1)
- *•* gl.vertexAttrib1f(index, v0)

gl.enableVertexAttribArray gl.disableVertexAttribArray variation = gl.vertexAttrib()

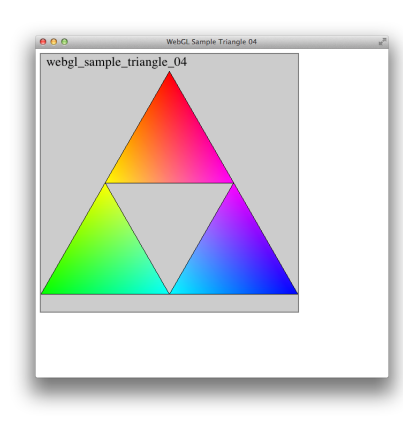

 $(x, y, z, 1) \Longrightarrow (y/2, x/2, z, 1)$ 

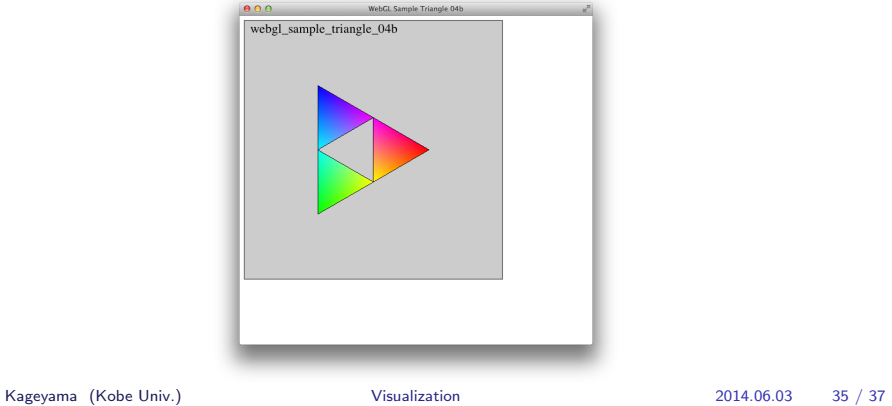

演習 03

演習 03

*•* 定数頂点データの練習をしよう

*•* 対象は任意